# Работа в АИС СГО в переходном периоде

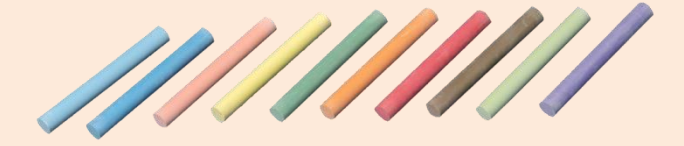

МКУ КМЦИКТ «Старт»

Удаление несуществующих сотрудников

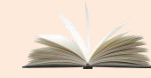

Закрытие учащимся академической задолженности за предыдущий учебный год

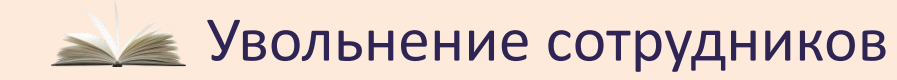

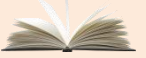

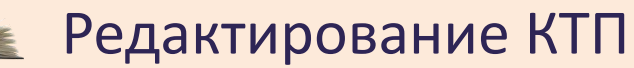

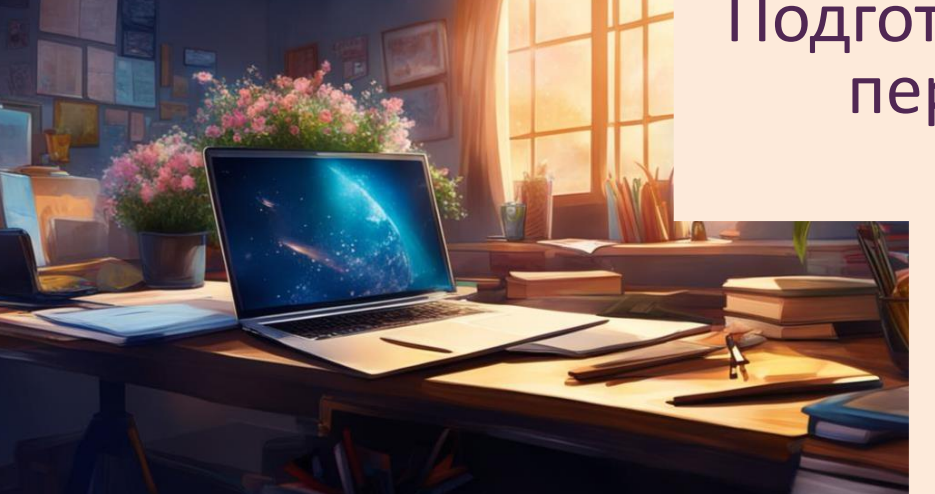

Корректировка карточек сотрудников и обучающихся

Подготовка электронного журнала перед открытием переходного периода

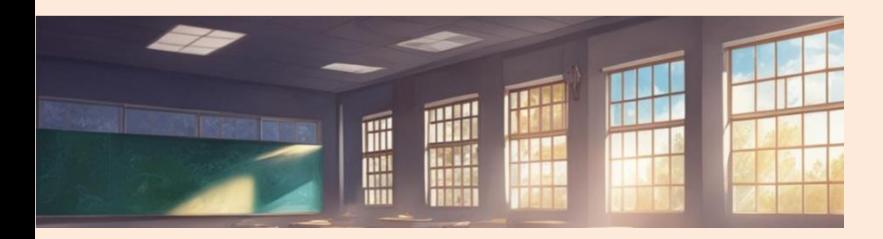

#### Увольнение и удаление сотрудников

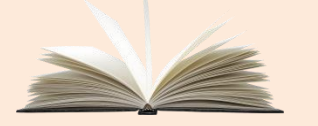

До открытия переходного периода необходимо уволить сотрудников, которые не будут работать в будущем году.

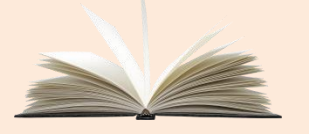

Оставить только реально работающих сотрудников.

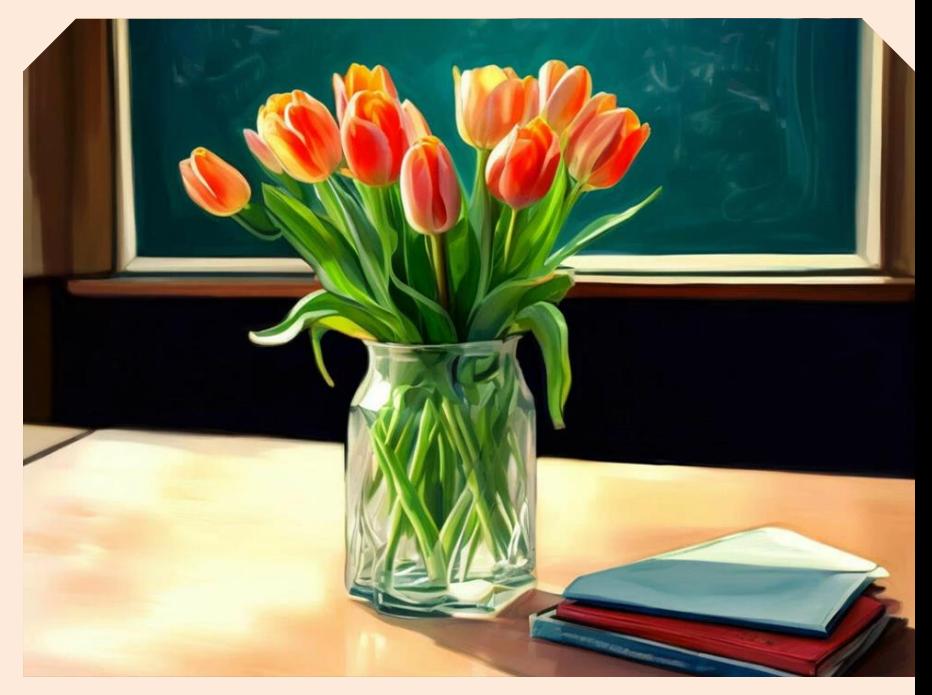

Удалить ошибочно внесённых. Функция увольнения сотрудника доступна в личной карточке сотрудника.

#### Корректировки в карточках сотрудников и обучающихся

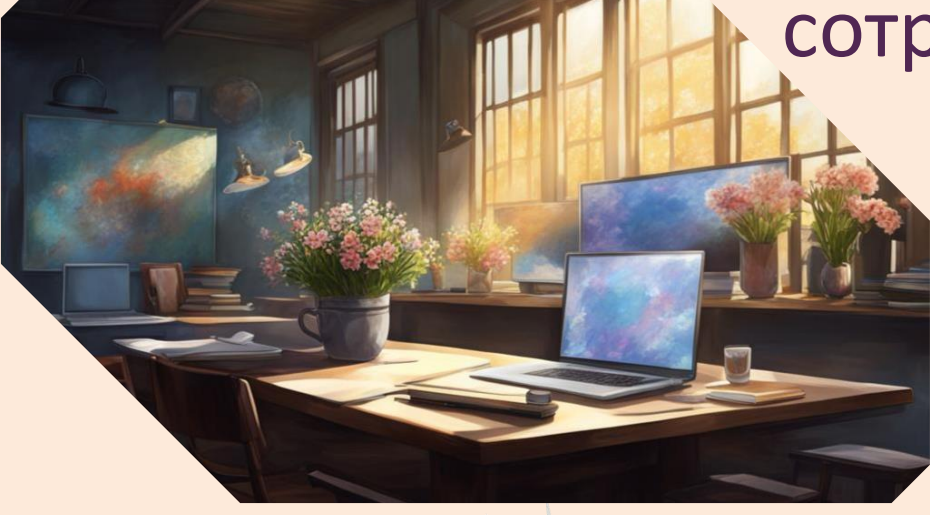

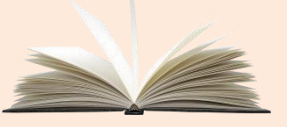

Внести в карточки сотрудников изменения, которые должны будут перенестись в будущий учебный год.

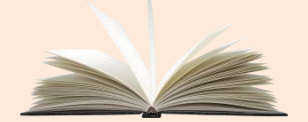

В карточки обучающихся и их родителей изменения, которые должны перенестись в будущий учебный год, внести до их перевода на следующий год.

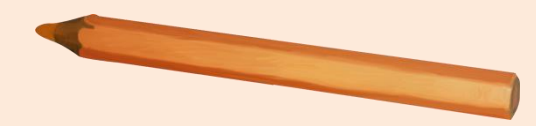

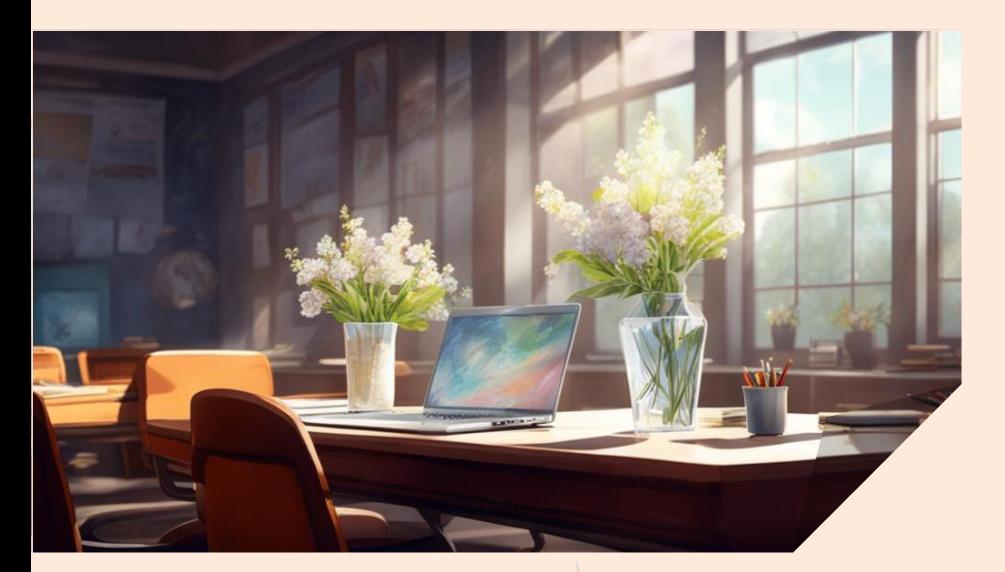

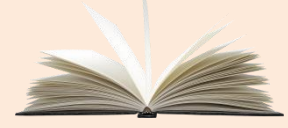

Если необходимо внести изменения в КТП в текущем году, которые должны переноситься на следующий год, сделать это нужно до открытия переходного периода.

#### Редактирование КТП

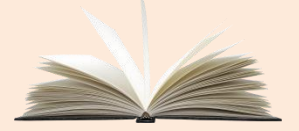

Если необходимо внести изменения в КТП в текущем году, которые не должны переноситься на следующий год, нужно это сделать уже в переходном периоде в текущем учебном году.

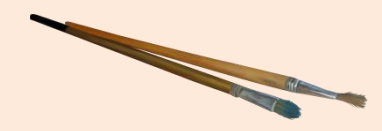

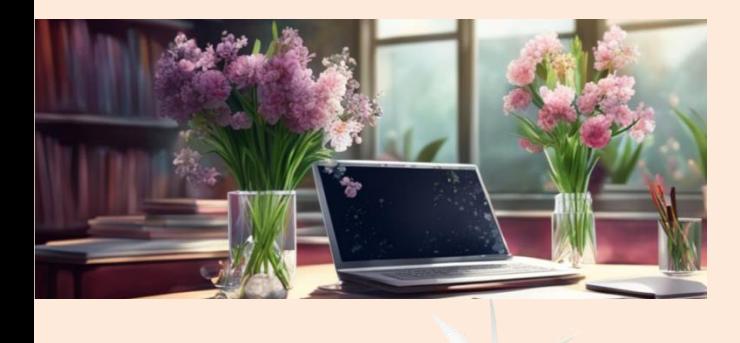

#### Закрытие академической задолженности прошлого года

Если учащийся сдал задолженность, внести полученную учеником итоговую оценку, после этого внести дату ликвидации задолженности.

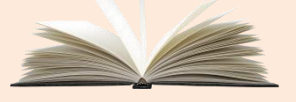

Если учащийся так и не сдал задолженность, в новом учебном году ученика можно перевести в класс на одну параллель ниже, чем текущий класс ученика

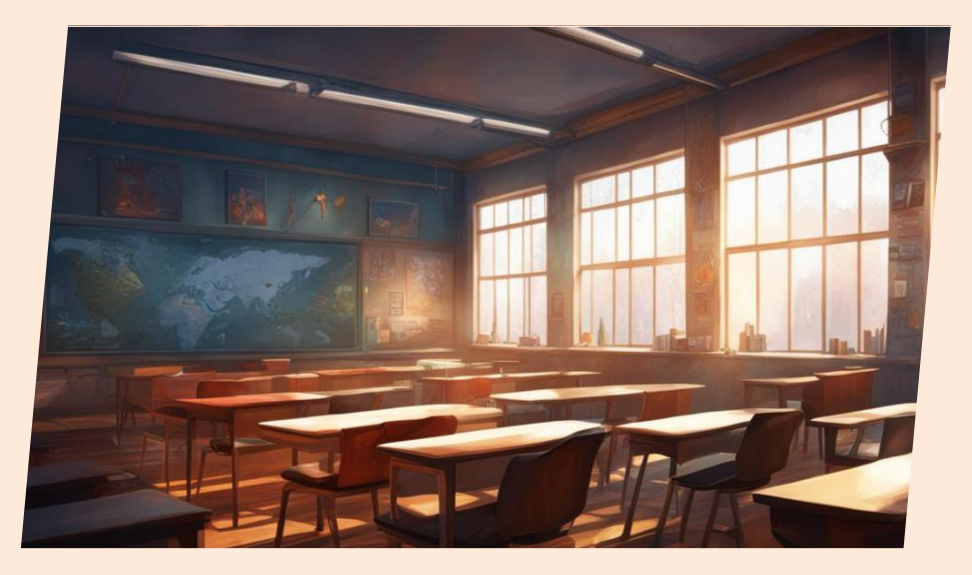

Если в школе ещё остались учащиеся, которых в прошлом году перевели условно, но не внесли дату ликвидации задолженности, дальнейшие движения для этого учащегося будут невозможны.

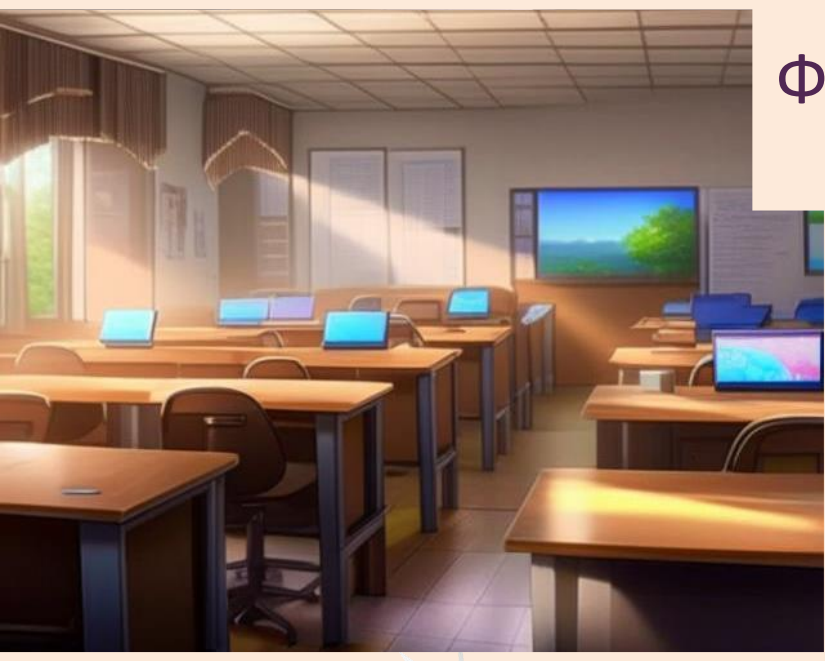

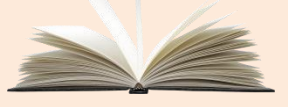

Формирование нового учебного года рекомендуется выполнять, когда все вопросы предыдущего учебного года, исключая сдачу экзаменов, решены.

Формирование следующего года. Открытие переходного периода

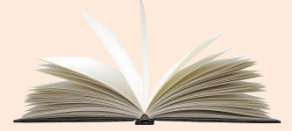

Внимание! Открытие переходного периода необратимо. После начала формирования следующего года вернуться в предыдущее состояние уже невозможно.

Не игнорируйте предупреждение во всплывающем окне!

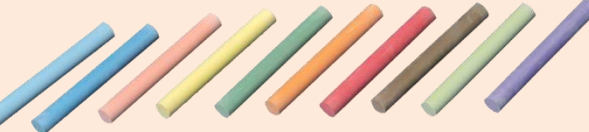

#### Интерфейс в переходном периоде

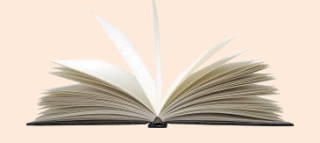

В переходном периоде интерфейс системы разделён на две части.

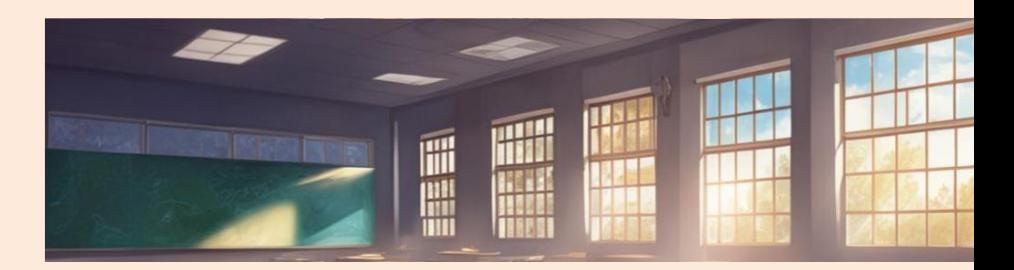

Переход между учебными периодами осуществляется в правом верхнем углу страницы.

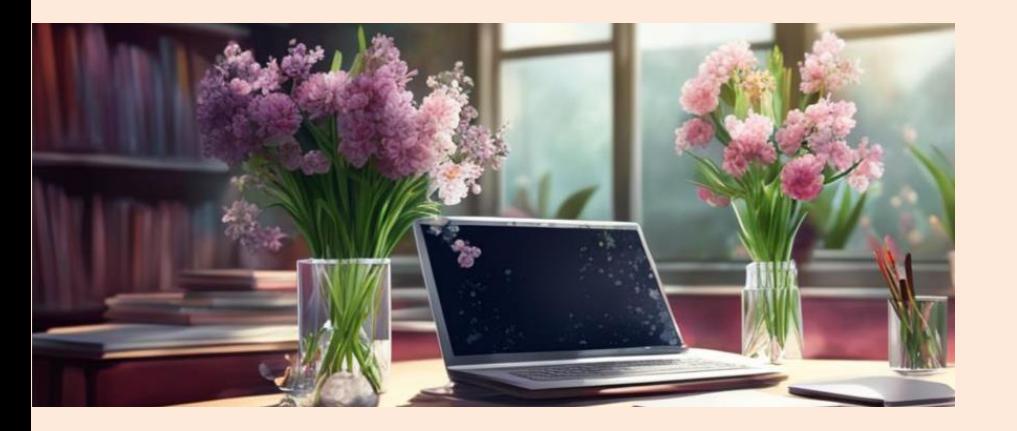

Внимание!

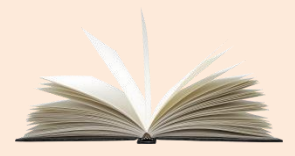

Не нажимайте кнопку «Открыть новый год» раньше времени!

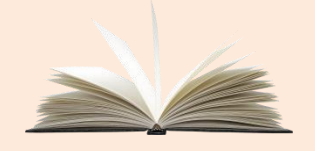

#### Итоговые оценки в текущем учебном году

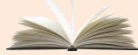

Если ученик не аттестован по уважительной причине (освобождение по болезни, невозможность посещать занятия), в выпадающем списке выбирается «осв.»

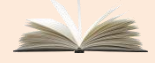

Учащимся, которые не аттестованы по неуважительной причине, ставится отметка «н/а».

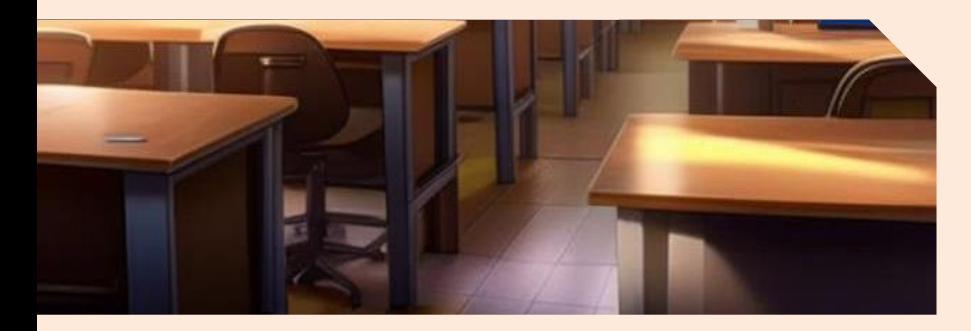

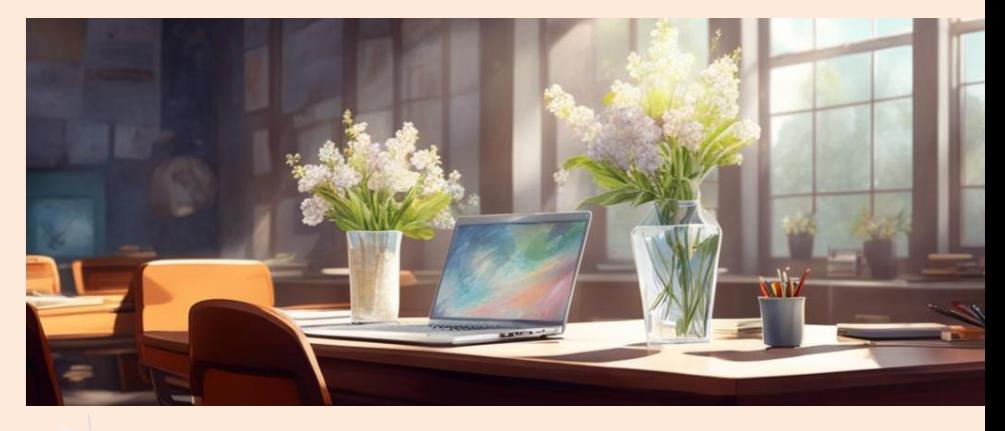

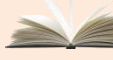

Учащимся 1-х (в некоторых школах 2-х классов), находящимся на неоцениваемой системе обучения, в графе «Оценка» выставляется значение «н/оц» (не оценивается).

Обязательно выставляются годовые двойки условно-переведённым ученикам.

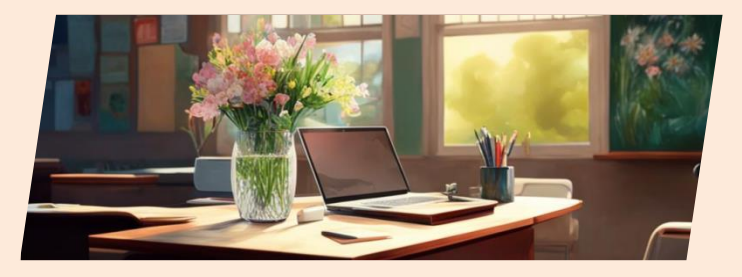

#### Внесение и проверка результатов ГИА

Результаты ГИА в АИС СГО вносятся в двух разделах:

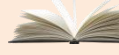

**«Журнал» «Итоговые отметки»**

Учащимся 9-х и 11-х (12-х) классов вносятся результаты ГИА и итоговые оценки

Учащимся, окончившим 10-ый класс, решившим сдавать ЕГЭ по географии, выставляются оценки за экзамен и итоговые оценки

В 10-х классах выставляется оценка за экзамен учащимся по ОБЖ (тип экзамена: «Учебные сборы»)

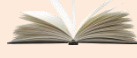

**<u> </u> «Управление» → «Результаты сдачи ГИА»** 

Загрузить протоколы ЕГЭ и ОГЭ в формате Excel в Личный кабинет руководителя.

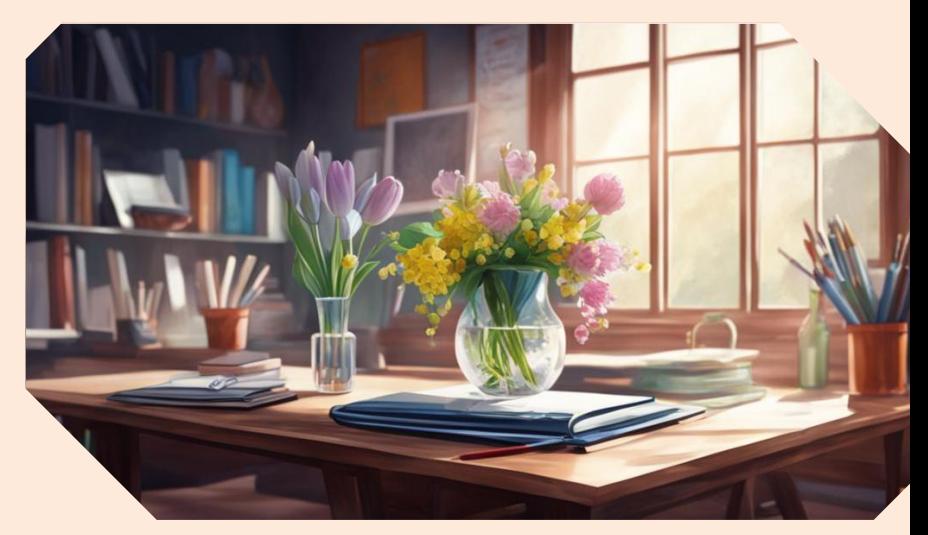

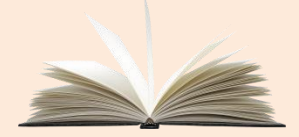

# Наполнение будущего учебного года

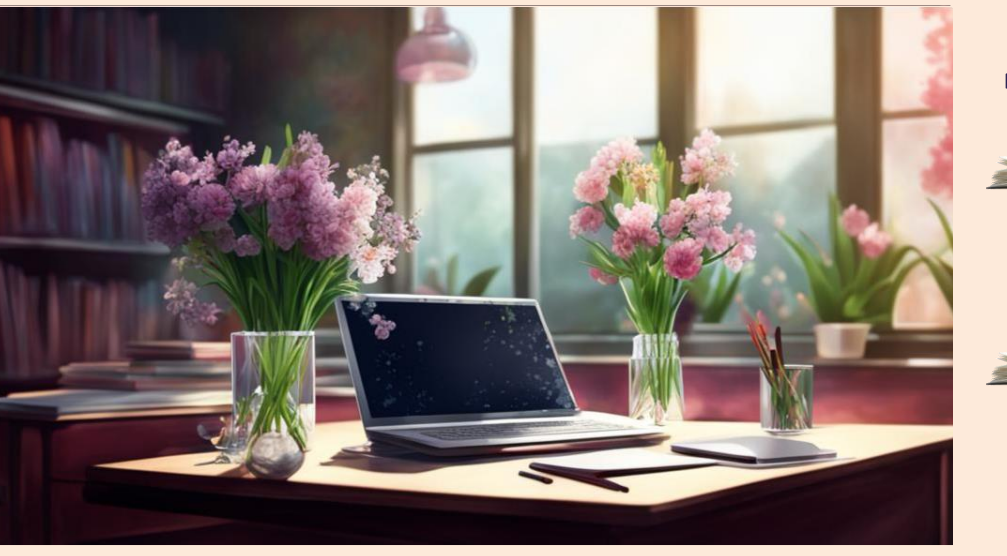

#### Доступны для наполнения:

- В разделе Управление: Движение учащихся (выбытие, зачисление, перевод из класса в класс). Карточки пользователей.
- В разделах Планирование, Обучение, Расписание: все подразделы.
- - В разделе Внеурочная деятельность: все подразделы, кроме журнала.

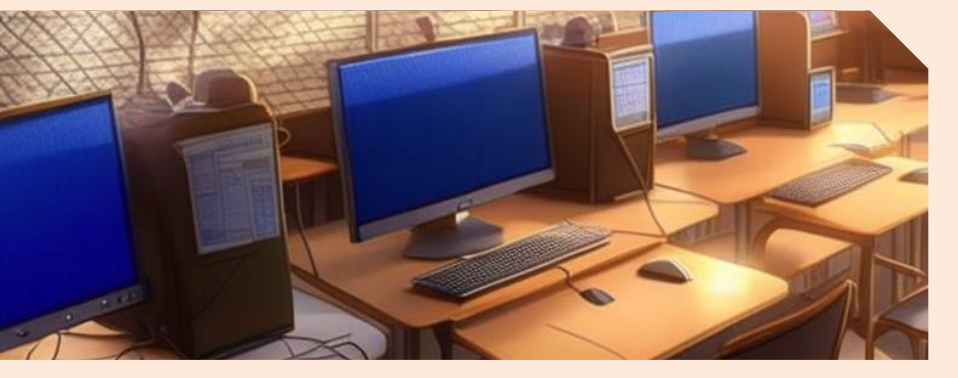

Внимание! До того, как начнёте переводить детей на следующий учебный год, сверьте список классов с нормативными документами!

Если вы не уверены, будет класс существовать или нет, лучше его не добавлять до выяснения ситуации.

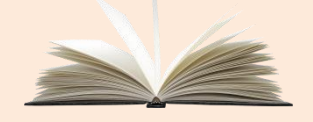

Названия классов должны строго соответствовать нормативным документам!

# Классы в будущем учебном году

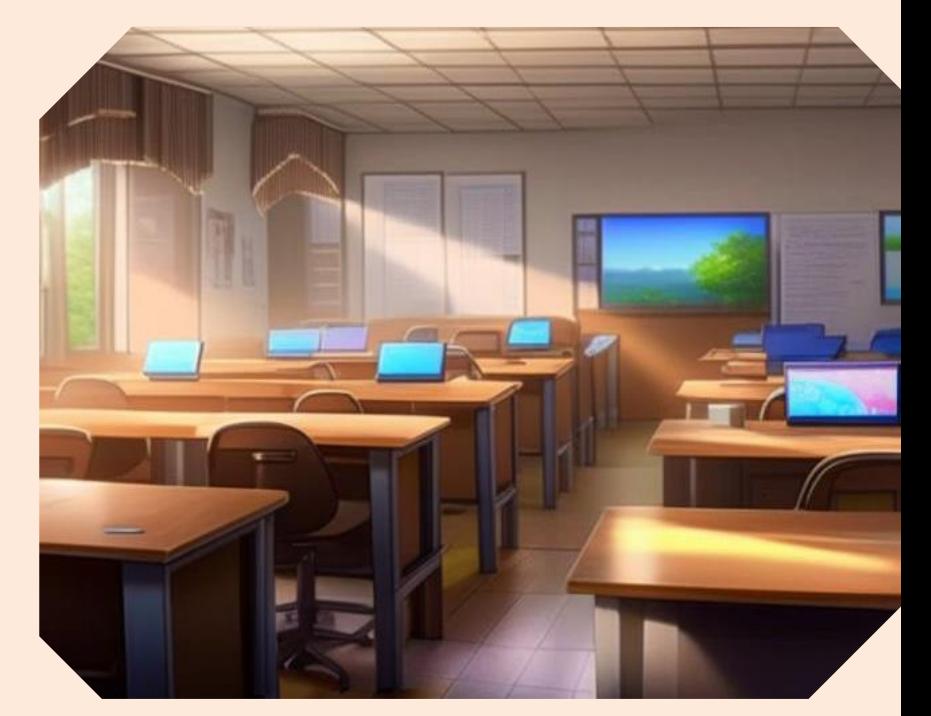

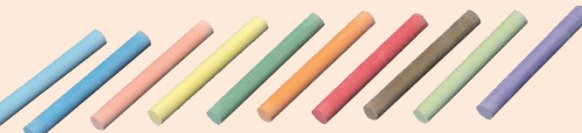

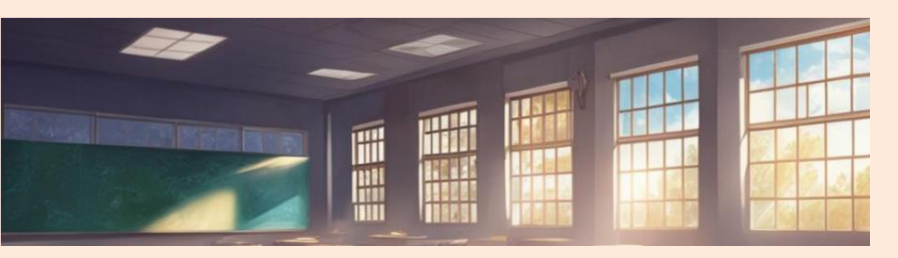

В текущем учебном году для каждого учащегося создаётся один из документов:

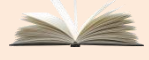

Перевод на следующий год (обычный, адаптированная программа, условный перевод или в прикреплённые к ОО)

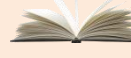

Выпускники (обычный или условный выпуск)

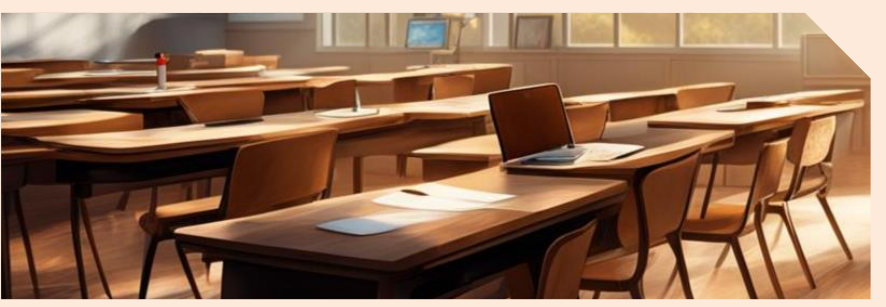

# Движение учащихся в переходном периоде

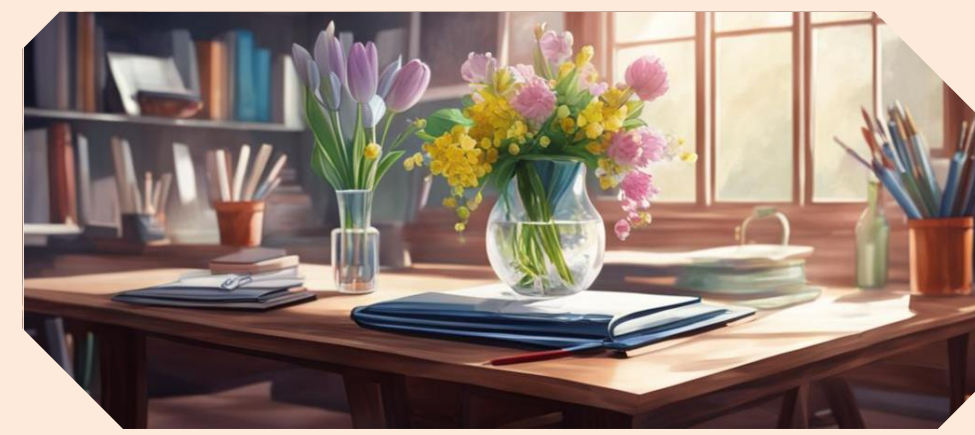

в будущем учебном году создаются<br>Второгодники последники документы:

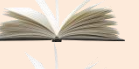

- Выбытие из школы
- - Зачисление в школу

Вначале учащийся переводится на следующий год и только потом выбывает из школы.

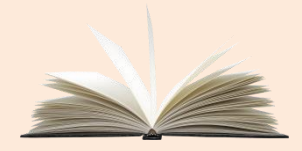

### Перевод на следующий год

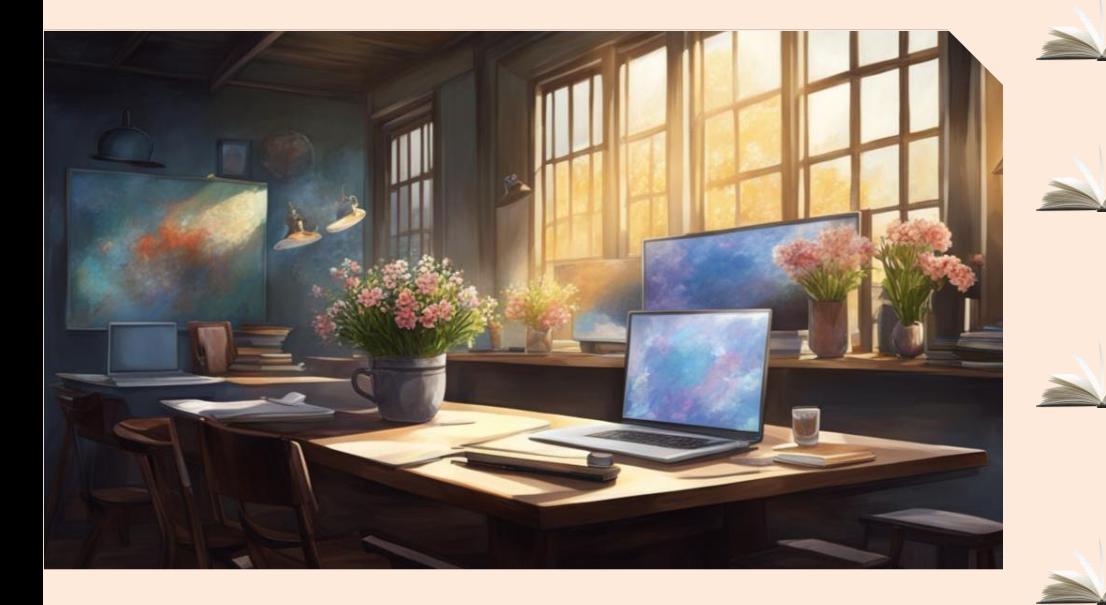

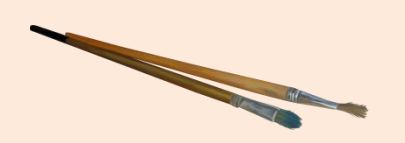

Подтип «Обычный» используется для перевода большинства учащихся 1-8-х и 10-х классов.

- Подтип «Адаптированная программа» используется для перевода в класс той же параллели учащихся коррекционных классов.
- Подтип «Условный перевод» используется для перевода учащихся с академической задолженностью.
	- Подтип «В прикреплённые к ОО» используется для перевода учащихся на самообразование или семейное образование.

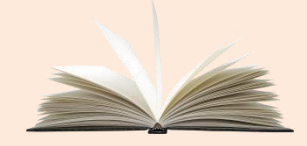

#### Выпускники

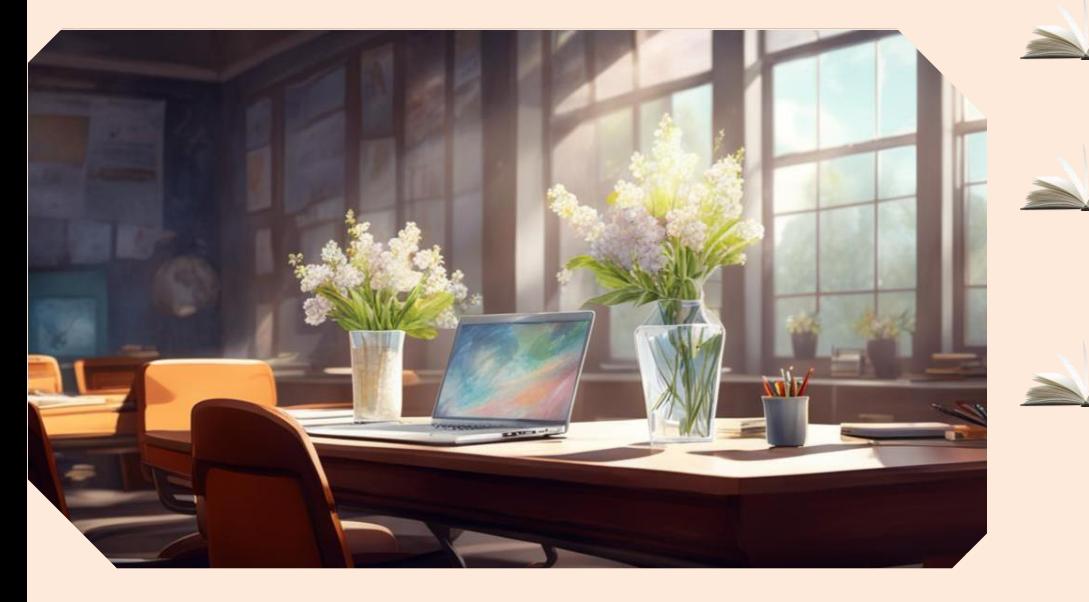

Учащиеся 9-х классов, даже если они остаются учиться в вашей школе, не переводятся в следующий класс, а выпускаются: тип документа «Выпускники».

Подтип «Обычный» используется для выпуска большинства учащихся 9-х и 11-х (12-х) классов.

- Подтип «Условный выпуск» используется для выпуска учащихся с академической задолженностью.
	- Подтип «Прикреплённые к ОО» используется для выпуска учащихся, завершивших обучение на семейном образовании или самообразовании.

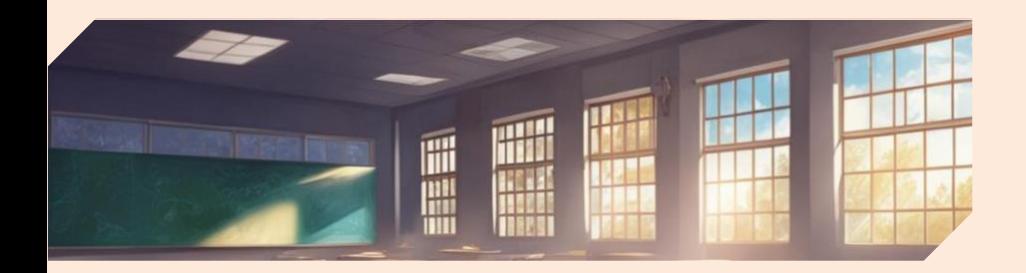

Подтип документа только «Обычный».

Учащиеся на самообразовании или на семейном образовании на второй год не остаются, а переводятся на следующий год.

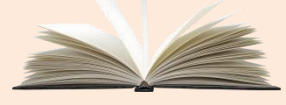

Второгодники, выбывающие в другие школы, также сначала должны быть оставлены на второй год, и только в будущем учебном году могут выбыть в другую школу

#### Второгодники

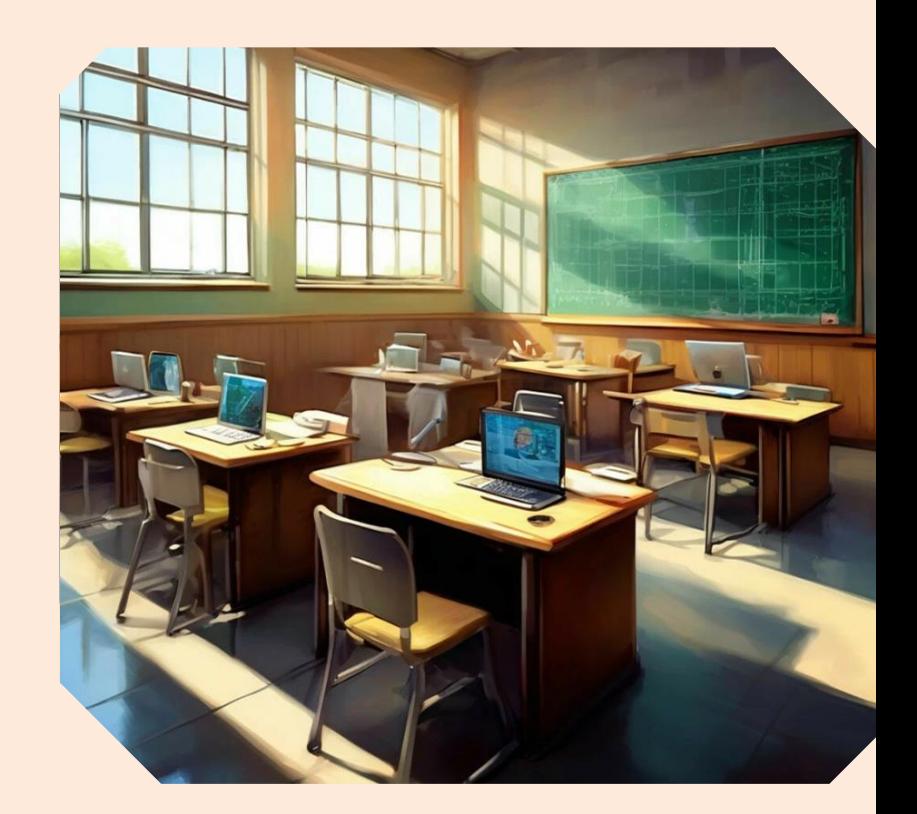

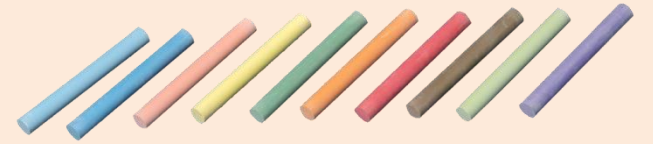

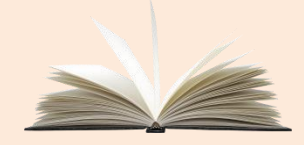

#### Выбытие из школы

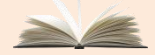

Проверить приказы на летние выбытия. Все летние выбытия должны быть проведены летом. Летнее выбытие из школы оформляется в АИС СГО только в будущем учебном году после внесения приказов о переводе в следующий класс, в том числе условно, или оставлении на второй год.

- Не задерживайте выбытие учеников из школы – от вашей работы зависят другие школы.
- При некорректном выполнении летних движений учащихся после открытия нового учебного года приказы по движению закрытого учебного года откорректировать будет невозможно!

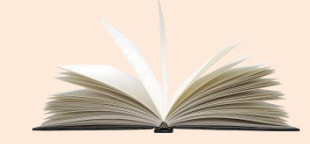

#### Зачисление в школу

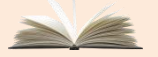

Внимание! Все дети, которые поступают в вашу школу в 1-й класс в нашем крае впервые, зачисляются через «Е-услуги»!

В приказе выбирается «Список распределённых из очереди».

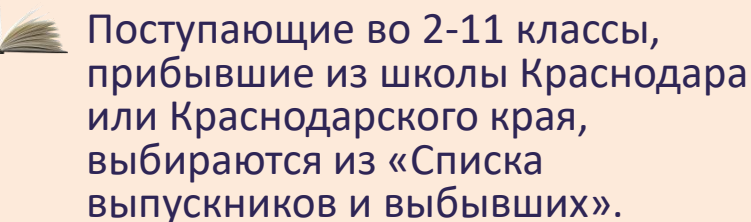

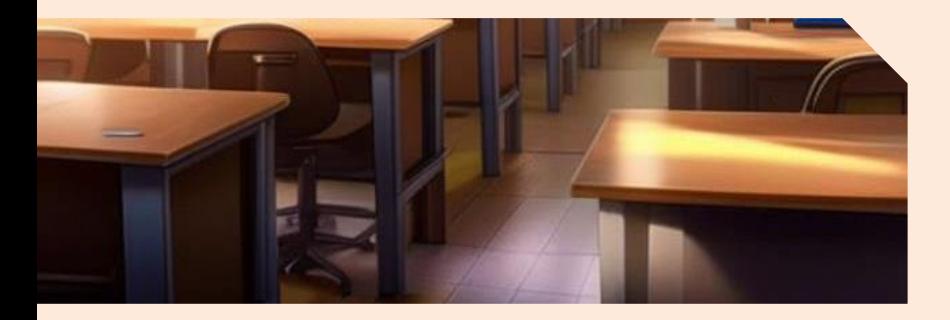

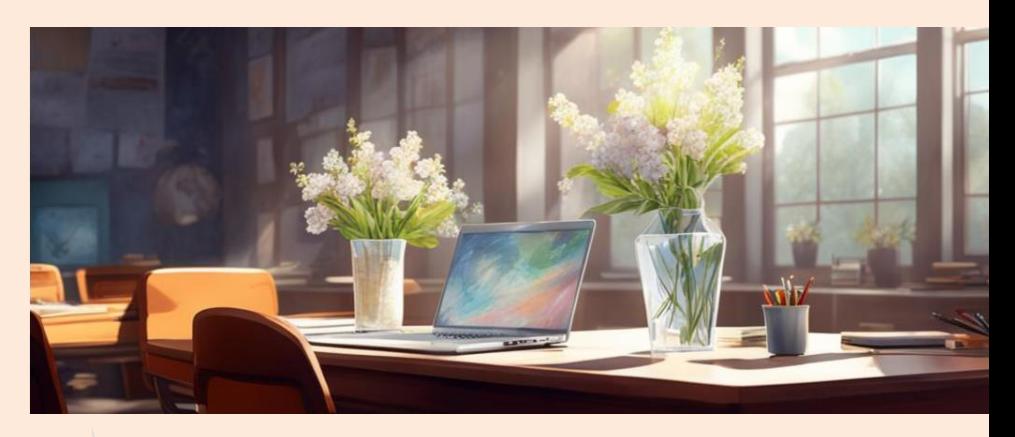

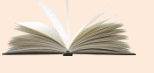

Поступающие в 1-й и 10-й класс, если они прибыли в летний период, зачисляются с «Датой документа» 1 сентября.

Фактическую дату документа указывать в соответствующей строке «Дата распорядительного документа».

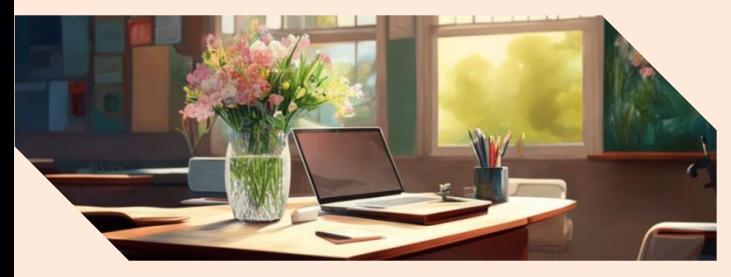

# Перевод на следующий год «прикреплённых к ОО»

Обучающиеся на семейном образовании или на самообразовании законодательно могут проходить аттестацию экстерном, и поэтому могут переходить сразу несколько параллелей за год (Статья 34 «Закона об образовании»).

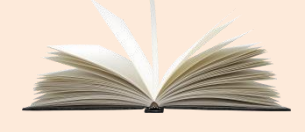

Технически есть возможность перевести учащихся, прикреплённых к ОО, в любую параллель согласно их уровню подтверждённых аттестацией знаний.

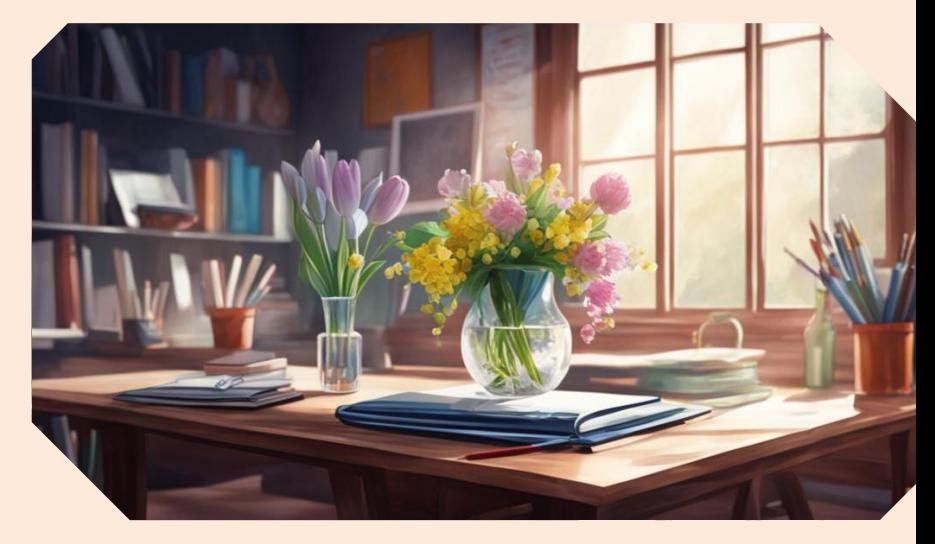

Подтип «В прикреплённые к ОО», в «требуемом списке для движения» выбрать «Список прикрепленных к ОО», выбрать параллель.

![](_page_19_Picture_0.jpeg)

#### Перевод между классом и «Прикреплёнными к ОО»

#### **Из класса в прикреплённые к ОО**

Во вкладке текущего учебного года. Подтип «В прикреплённые к ОО». Из «Списка зачисленных в ОО». Указать класс выбытия текущего учебного года и параллель зачисления будущего учебного года.

![](_page_19_Picture_4.jpeg)

![](_page_19_Picture_5.jpeg)

![](_page_19_Picture_6.jpeg)

#### **Из прикреплённых к ОО в класс**

Вначале во вкладке текущего учебного года «Перевод на следующий год» с подтипом «В прикреплённые к ОО».

Потом во вкладке будущего учебного года «Перевод из класса в класс» с подтипом «Перевод из прикреплённых», указать класс зачисления.

![](_page_20_Picture_0.jpeg)

#### Самопроверка перед открытием нового учебного года

- Заполнение классных журналов
- Внесение годовых, экзаменационных, итоговых оценок
- В том числе выставление годовых оценок условно-переведённым
- Документы о переводе на следующий учебный год (обычном и условном)
- Документы о выпускниках
- Документы о второгодниках
- Документы о переводе Прикреплённых к ററ

После открытия нового учебного года внести изменения в завершившемся учебном году и изменить некорректное летнее движение будет невозможно!

#### **В текущем учебном году проверить: В будущем учебном году проверить:**

- Список классов. Все учащиеся должны быть зачислены в правильные классы
- Документы о летнем выбытии
- Документы о летнем зачислении

![](_page_20_Picture_15.jpeg)

Отчёт **«Списки переведённых на следующий учебный год и второгодников».**

#### Телефон 259-98-88 МКУ КМЦИКТ «Старт»

Спасибо за внимание!